z/TPF EE V1.1 z/TPFDF V1.1 TPF Toolkit for WebSphere® Studio V3 TPF Operations Server V1.2

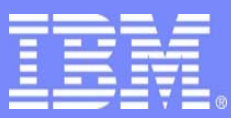

IBM Software Group

*TPF Users Group Spring 2007 TPF Users Group Spring 2007*

*TPF Operations Server Update* 

Name: Don Kallberg Venue: Operations and Coverage Subcommit

**AIM Enterprise Platform Software**  IBM z/Transaction Processing Facility Enterprise Edition 1.1.0 © IBM Corporation 2007

Any references to future plans are for planning purposes only. IBM reserves the right to change those plans at its discretion. Any reliance on such a disclosure is solely at your own risk. IBM makes no commitment to provide additional information in the future.

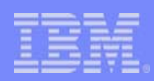

## TPF Operations Server

- Version 1.2.05 planned GA on June 29, 2007
	- Released on CD
	- Electronic delivery available
- APARs
	- Patch File
- Software levels.

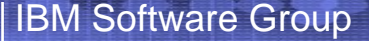

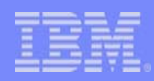

## Enhancements available

- GUI for Filter Rule Management
- Filter Rules for C++ and REXX APIs
- Console Right Click Actions
- z/TPF Message and Command Help

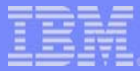

## Filter Rule Syntax -same as console filter rules

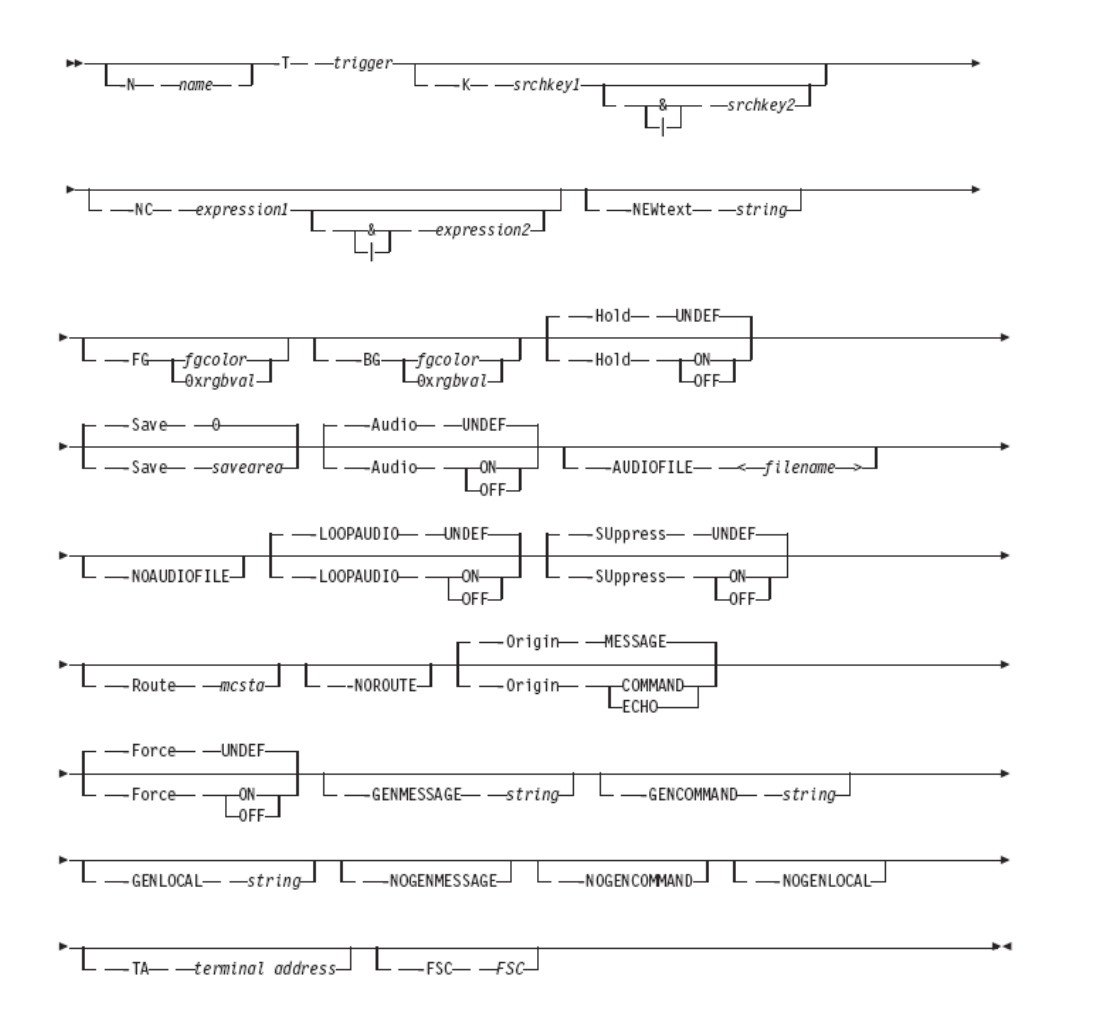

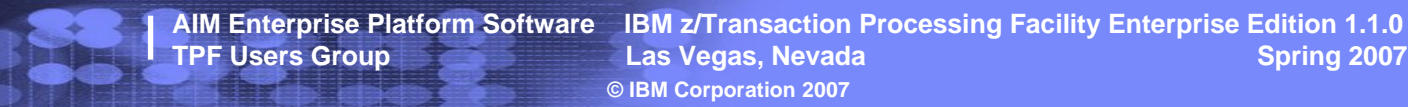

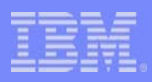

## GUI for Filter Rule Management (FRM.BAT)

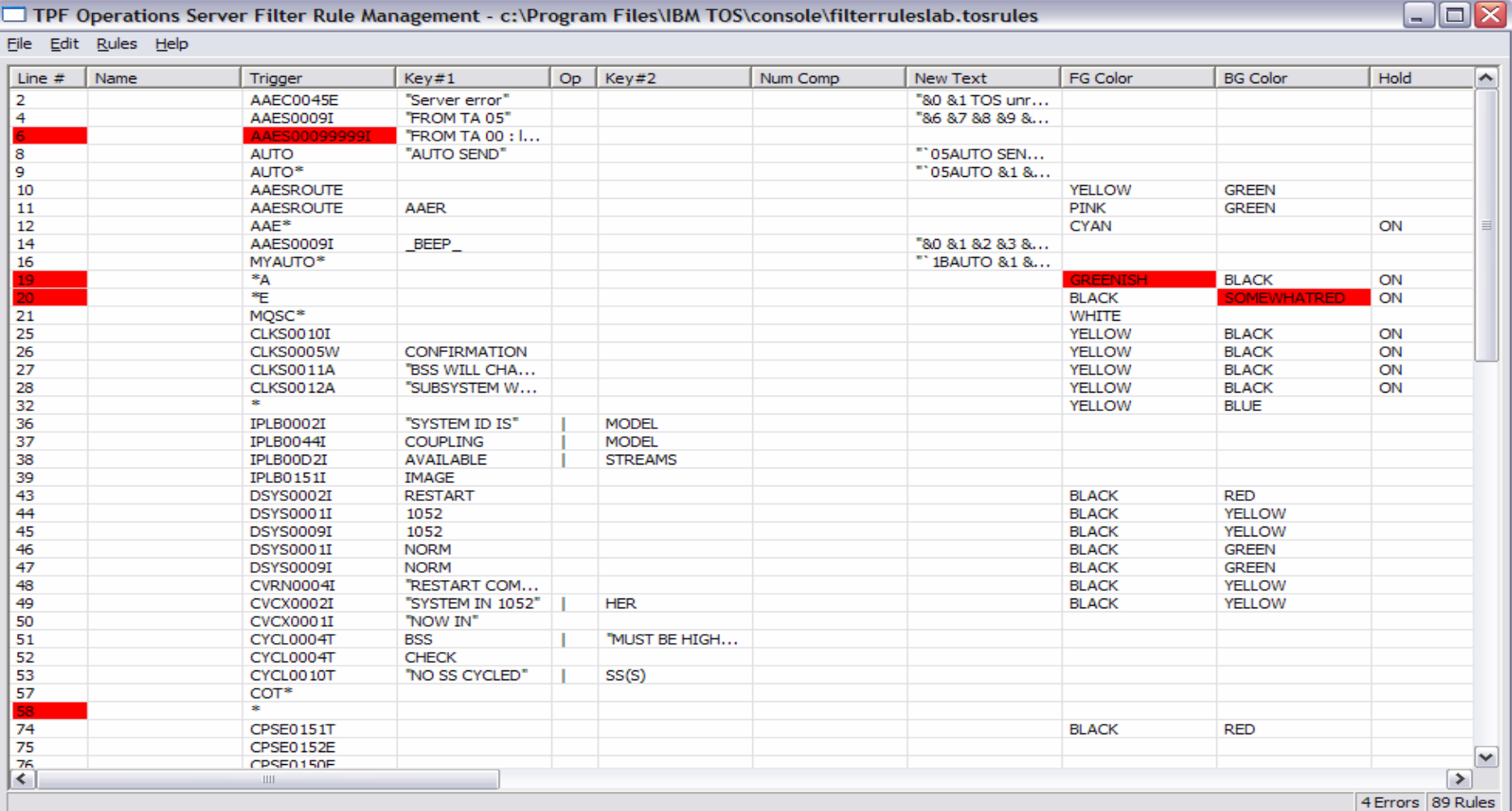

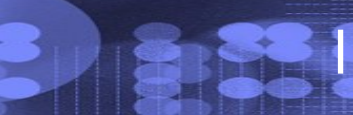

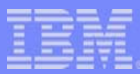

## GUI for Filter Rule Management

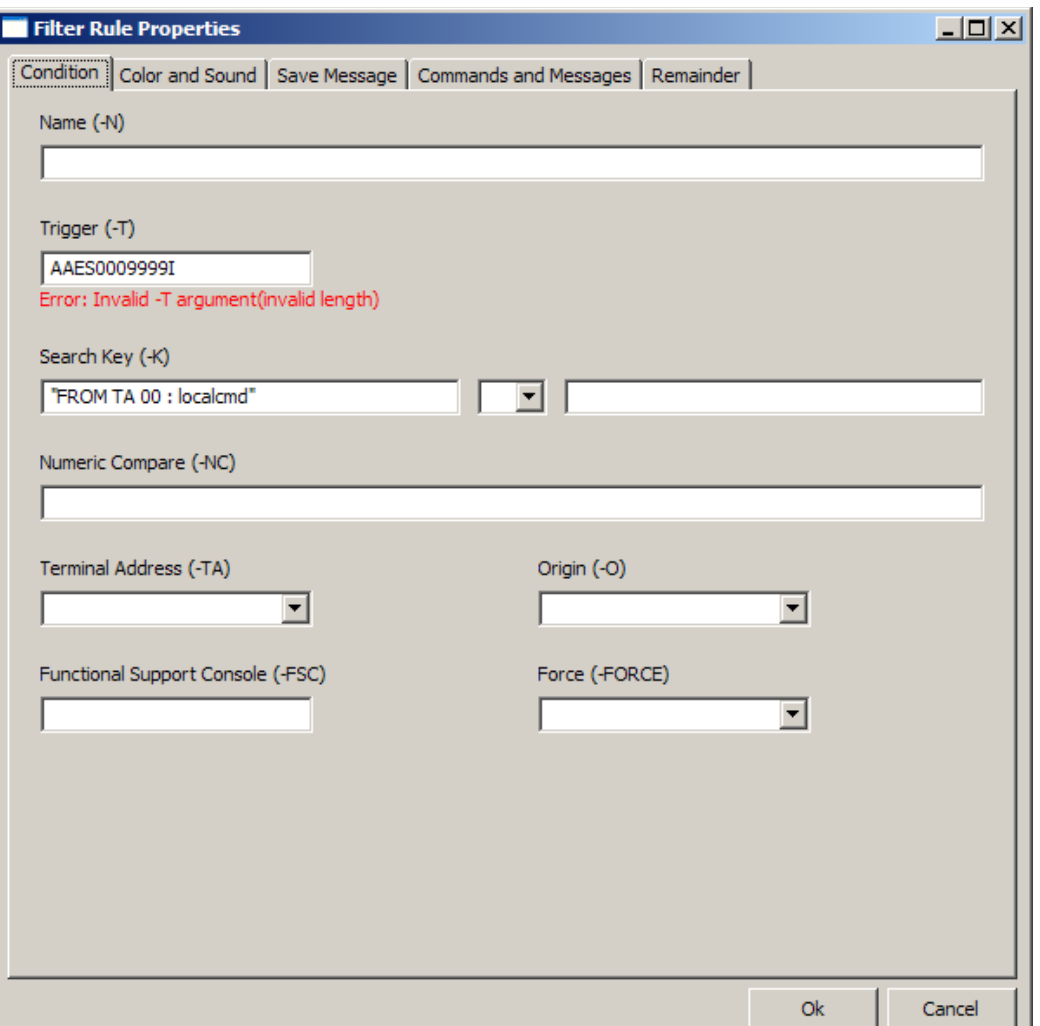

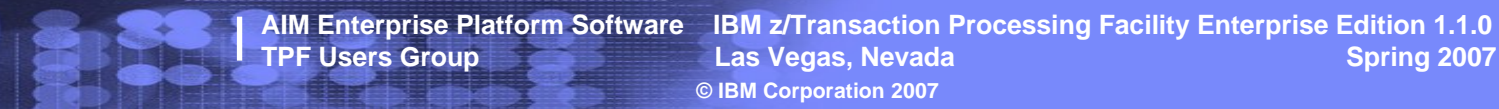

# GUI for Filter Rule Management

- FRM <filter rule filename>
- Recommended filetype:
	- \*.TOSRULES
- Define Windows Association with filetype \*.TOSRULES (http://support.microsoft.com/kb/307859)
	- Right click a file with filetype \*.TOSRULES
	- "Select the program from a list"
	- Browse for \IBM TOS\console\FRM.BAT
	- Check box next to "Always use the selected program for this type of file:"

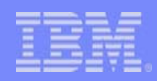

## Filter Rules for C++ and Rexx API Programs

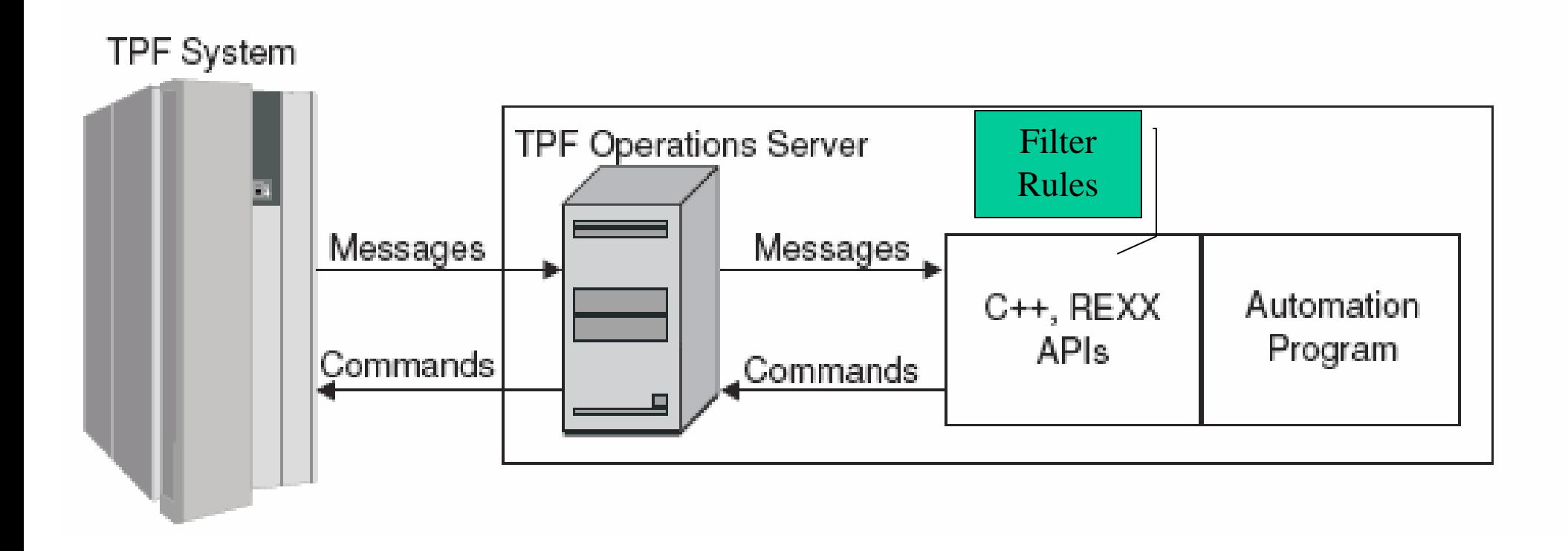

### Filter Rules for C++ and REXX APIs

- Rule Based (Default) Filter Engine
	- Same rules as Console Filter Engine including…
		- Suppression, Audio Alert
			- Program must check values set in the structure.
		- Change Message Text
		- Generate Message
		- Generate Command
		- Route
			- Route message to another TA

#### IBM Software Group

#### Filter Rules for C++ and REXX APIs

- One or more rule based filter engines per client
- Allows same client to have different attributes
- Filter Rules can now be used with
	- TOSLOG DB2 Logging Service/Application
	- LOG2FILE
	- RAVEN Automation
	- TOS2TEC Interface to Tivoli
	- Your Applications

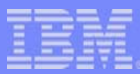

#### Filter Rules for C++ and REXX APIs

- Add filter rule information to the session configuration file \*.CONF as follows:
	- FILTER=F1,F2,…F9
	- $-$  FILTER.F $\langle x \rangle$ .enginename = com.ibm.tpf.etos.TPFFilter.FilterEngine
		- FILTER.F<x>.classname also supported.
	- FILTER.F<x>.parm1=<directory>\<rulefile>.tosrules

![](_page_11_Picture_23.jpeg)

## Console Right Click Actions

![](_page_11_Picture_24.jpeg)

**AIM Enterprise Platform Software IBM z/Transaction Processing Facility Enterprise Edition 1.1.0 The Vegas, Nevada Spring 2007 Contract Contract Contract Contract Contract Contract Contract Contract Contract Contract Contract Contract Contract Contract Contract Contract Contract Contract Contract Contract Contract © IBM Corporation 2007** 

![](_page_12_Picture_1.jpeg)

## Console Right Click Actions

- Menu/Action Bar options available when right click in main message or held message areas.
	- No setting required for this.
- Hiding Menu/Action Bar from console window requires a console startup (JCON) option
	- **-HIDEMENUBAR**
- Some other options to save screen space
	- **-HIDEHORIZBAR** (no horizontal scroll bars)
	- **-HIDEFASTVIEWBAR** (left side of main window)

![](_page_13_Picture_81.jpeg)

- Cursor on message or command echo line
	- Right click and select 'Help Message/Command'
	- Command/action menu help option
	- Quick key <Ctrl> M
- From the command line
	- !help  $\langle$  message id $\rangle$  help on the message
	- !help <command> help on the command
	- !help <system error id> help on the system error id
	- !help <other> search for other information
- $\rightarrow$  Goes directly to TPF Product Information Center

- Access TPF Product Information Center through default browser
	- Profile.help.viewer=browser

IBM Software Group

- Profile.help.infocenterURL=<url for TPF Product Information Center>
- Profile.help.pluginIDs=<list of plugins to search>
- Example:
	- profile.help.viewer=browser
	- profile.help.infocenterURL=http://publib.boulder.ibm.com/in focenter/tpfhelp/current/index.jsp
	- profile.help.pluginIDs=com.ibm.ztpf-ztpfdf.doc\_put.03 com.ibm.tpfops.doc\_1106

![](_page_15_Picture_137.jpeg)

![](_page_15_Figure_2.jpeg)

IBM Software Group

**AIM Enterprise Platform Software IBM z/Transaction Processing Facility Enterprise Edition 1.1.0 The Vegas, Nevada Spring 2007 Contract Contract Contract Contract Contract Contract Contract Contract Contract Contract Contract Contract Contract Contract Contract Contract Contract Contract Contract Contract Contract © IBM Corporation 2007** 

![](_page_16_Picture_116.jpeg)

![](_page_16_Picture_2.jpeg)

**AIM Enterprise Platform Software IBM z/Transaction Processing Facility Enterprise Edition 1.1.0 The Vegas, Nevada Spring 2007 Contract Contract Contract Contract Contract Contract Contract Contract Contract Contract Contract Contract Contract Contract Contract Contract Contract Contract Contract Contract Contract © IBM Corporation 2007** 

- Access local TPF Product Information Center plugins in an Eclipse window
	- Copy plugins to \Console\Plugins directory
	- Profile.help.viewer=eclipse

IBM Software Group

- See TPF Operations Server User Guide
	- "Accessing the TPF Product Information Center"

![](_page_18_Picture_23.jpeg)

**AIM Enterprise Platform Software IBM z/Transaction Processing Facility Enterprise Edition 1.1.0 The Vegas, Nevada Spring 2007 Contract Contract Contract Contract Contract Contract Contract Contract Contract Contract Contract Contract Contract Contract Contract Contract Contract Contract Contract Contract Contract © IBM Corporation 2007** 

![](_page_19_Picture_1.jpeg)

## APARs of Interest

- IC51114 AAEC0118E may cause additional commands to fail to reach the host from a console or Java API program.
- $\bullet$ IC51209 – Null commands by  $C_{++}$  API programs may cause application exception. This was seen with TOS2TEC interface.
- $\bullet$ IC51214 – Messages routed to TOS2TEC may be truncated.
- $\bullet$  IC51656 – TOSLOG DB2 logging service fails to automatically start on boot.
- $\bullet$  IC51851 – KILLTOS with TA specified but missing hostport shutsdown the server.
- $\bullet$ IC52125 – DST update needed in the JRE
- • IC52402 – Allow routed messages to be sent to RAVEN variations.

![](_page_20_Picture_0.jpeg)

![](_page_20_Picture_1.jpeg)

#### Software Levels

- Windows XP Professional SP 2
- Windows Server 2003 SP1
- Planned Windows Vista support for clients – Requires TOS V 1.2.05
- Luminex 3215 TPF Console Interface
	- Version 1.08 (Sept. 2006)
- IBM Personal Communications V 5.8 – Part of Host Access Client Package
- DB2 V 9.1 tested with logging client
- Open Object REXX V 3.1
	- http://www.oorexx.org/

![](_page_21_Picture_77.jpeg)

#### TPF Operations Server Service Deliveries

- TPF Operations Server V 1.2.05
	- planned availability June 29, 2007
	- Registration required to receive electronic delivery.
		- http://www.ibm.com/software/htp/tpf/pages/req\_full.htm
- Individual APARs available on the Web
	- TPF -> SUPPORT -> MAINTENANCE (http://www.ibm.com/tpf/pages/maint.htm)
	- APARs listed in the order closed
	- Unzip package and run TOSAPAR.BAT to apply.
- Patch file containing all the latest closed APARs
	- TOS\_PATCHyyyymmdd.ZIP
		- Extract and run TOS\_Patch.BAT
		- Use with code delivery applications.

![](_page_22_Picture_1.jpeg)

## Questions

![](_page_22_Picture_3.jpeg)

**AIM Enterprise Platform Software IBM z/Transaction Processing Facility Enterprise Edition 1.1.0 TPF Users Group Las Vegas, Nevada Spring 2007 © IBM Corporation 2007** 

![](_page_23_Picture_88.jpeg)

#### **Trademarks**

IBM, and DB2 are trademarks of International Business Machines Corporation in the United States, other countries, or both.

Java and all Java-based trademarks are trademarks of Sun Microsystems, Inc. in the United States, other countries, or both.

Microsoft, Windows, Vista, and the Windows logo are trademarks of Microsoft Corporation in the United States, other countries, or both

Other company, product, or service names may be trademarks or service marks of others.

#### **Notes**

Performance is in Internal Throughput Rate (ITR) ratio based on measurements and projections using standard IBM benchmarks in a controlled environment. The actual throughput that any user will experience will vary depending upon considerations such as the amount of multiprogramming in the user's job stream, the I/O configuration, the storage configuration, and the workload processed. Therefore, no assurance can be given that an individual user will achieve throughput improvements equivalent to the performance ratios stated here.

All customer examples cited or described in this presentation are presented as illustrations of the manner in which some customers have used IBM products and the results they may have achieved. Actual environmental costs and performance characteristics will vary depending on individual customer configurations and conditions.

This publication was produced in the United States. IBM may not offer the products, services or features discussed in this document in other countries, and the information may be subject to change without notice. Consult y local IBM business contact for information on the product or services available in your area.

All statements regarding IBM's future direction and intent are subject to change or withdrawal without notice, and represent goals and objectives only.

Information about non-IBM products is obtained from the manufacturers of those products or their published announcements. IBM has not tested those products and cannot confirm the performance, compatibility, or any other claims related to non-IBM products. Questions on the capabilities of non-IBM products should be addressed to the suppliers of those products.

Prices subject to change without notice. Contact your IBM representative or Business Partner for the most current pricing in your geography.

This presentation and the claims outlined in it were reviewed for compliance with US law. Adaptations of these claims for use in other geographies must be reviewed by the local country counsel for compliance with local law